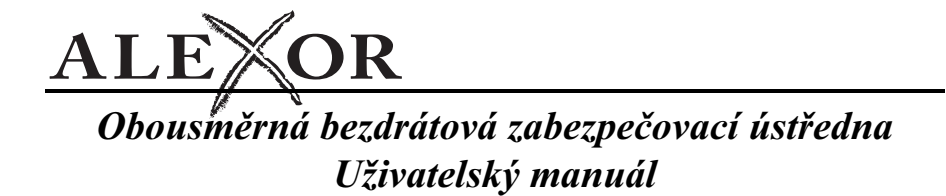

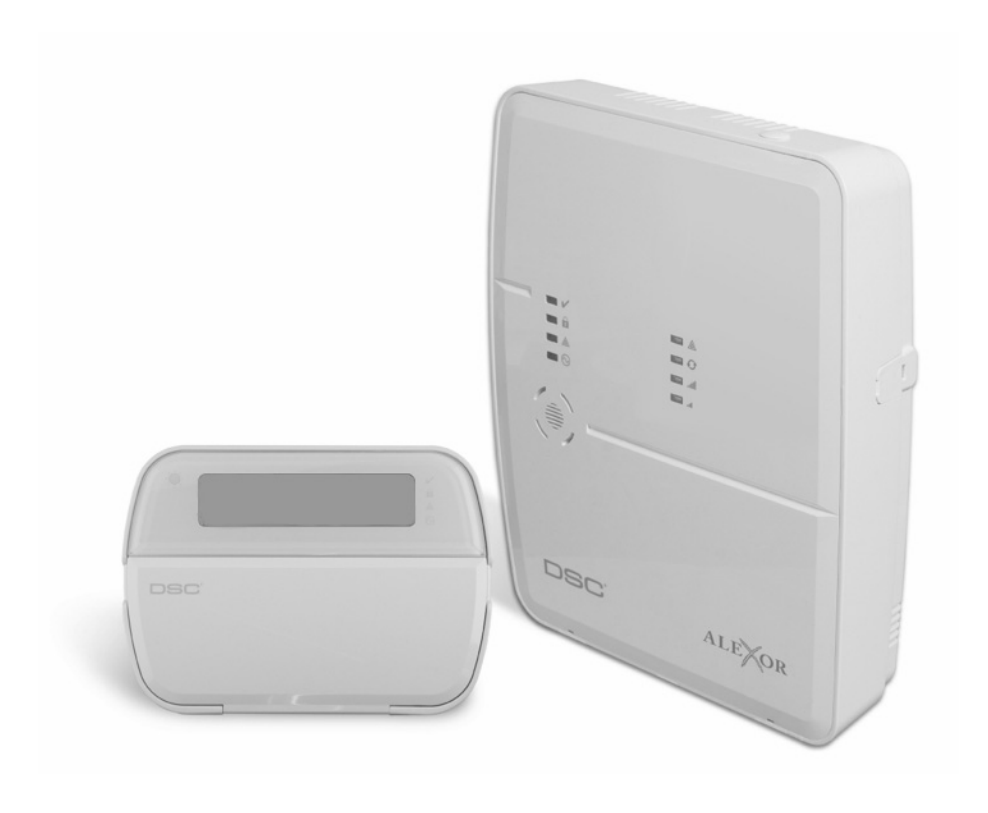

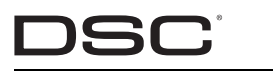

CE

**UPOZORNĚNÍ:** Tento návod obsahuje informace o omezení ve využívání výrobku a jeho funkci, a také informace o omezení odpovědnosti výrobce. Celý návod si pečlivě přečtěte.

# **Obsah**

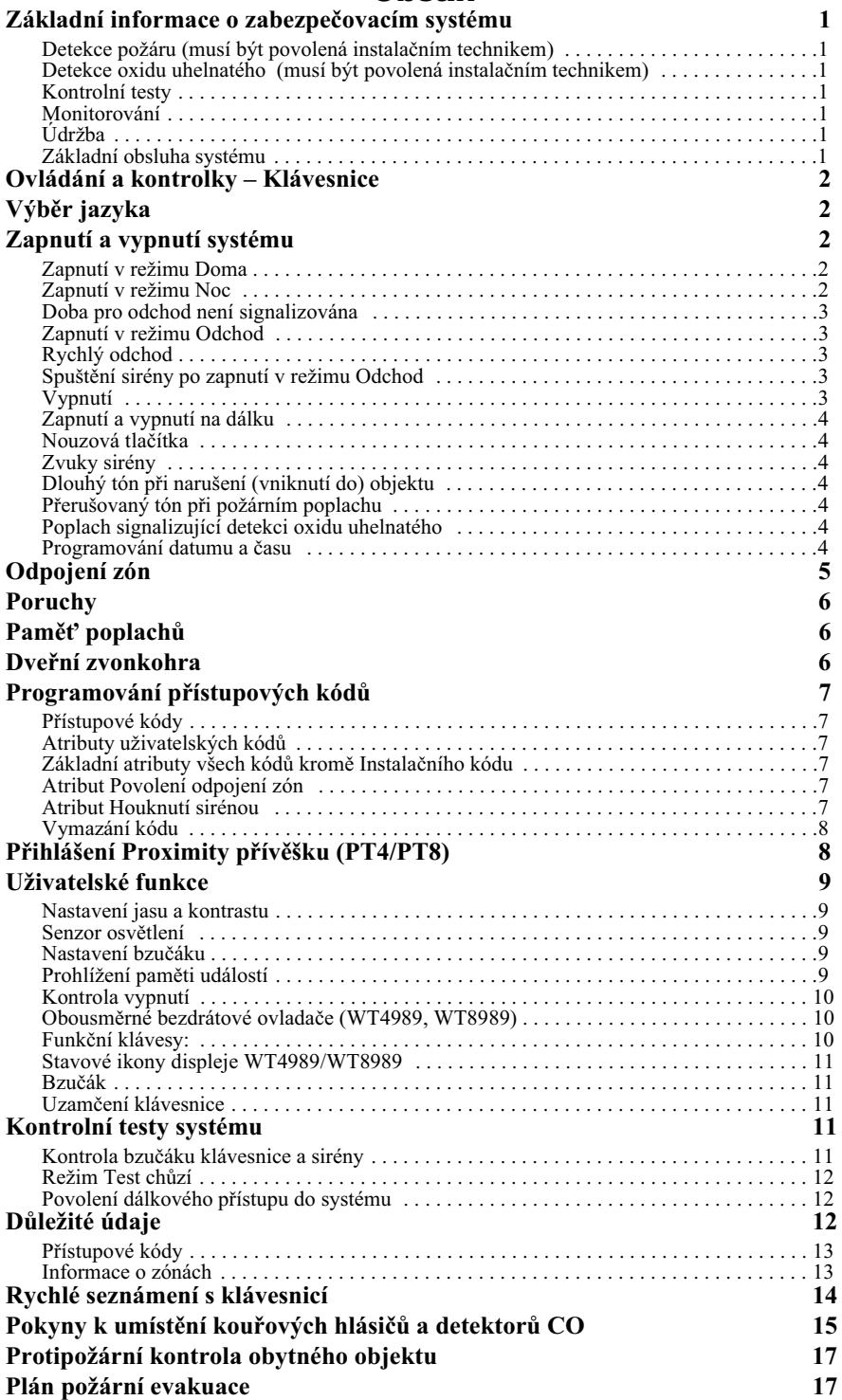

Vždy se ujistěte, že jste obdrželi nejnovější verze uživatelského manuálu. Nejnovější verzi tohoto uživatelského manuálu získáte od svého distributora.

# Důležité bezpečnostní pokyny

Chcete-li snížit riziko požáru, úrazu elektrickým proudem a/nebo šokem, dodržujte následující:

- Na zařízení nesmí být rozlita žádná tekutina.
- Nesnažte se sami opravovat tento výrobek. Otevřením nebo odstraněním krytu se můžete vystavit nebezpečným napětím nebo jiným nebezpečím. Vždy se obracejte na servisní organizaci s proškoleným personálem. Nikdy sami zařízení neotvírejte.
- Nedotýkejte se zařízení a jeho přívodních elektrických kabelů během bouřky, hrozí riziko úrazu elektrickým proudem od blesku.
- Nepoužívejte zabezpečovací ústřednu pro signalizaci úniku plynu v případě, že systém je v blízkosti možného zdroje úniku.

# Pravidelná údržba a řešení problémů

Zabezpečovací ústředna musí být pravidelně kontrolována a testována její funkce. Dodržujte pokyny uvedené v tomto manuálu pro tento výrobek.

# Čištění

- Zařízení lze čistit pouze otřením vlhkým hadříkem.
- · Nepoužívejte brusný papír, ředidla, rozpouštědla ani aerosolové čisticí prostředky (spreje), které se mohou dostat skrz otvory do zabezpečovací ústředny a mohou ji poškodit.
- Nepoužívejte vodu ani jiné kapaliny.
- Nepoužívejte pro otření předního krytu alkohol.

## **Odstra ování problém**

Příležitostně můžete mít problém se zabezpečovacím zařízením nebo telefonní linkou. Pokud k tomu dojde, zabezpečovací ústředna se bude snažit identifikovat problém a zobrazí poruchu. V případě, že se na LCD displeji zobrazí porucha, zjistěte si v manuálu o jakou poruchu se jedná. V případě potřeby se obrat'te na svoji servisní firmu.

**Varování:** Toto zařízení smí být montováno ve vnitřních prostředích I dle ČSN EN50131-1 čl.7.1. Zařízení je napájeno z vestavěného transformátoru a může být instalováno, udržováno a opravováno pouze osobami s příslušnou elektrotechnickou kvalifikací. V zemích EU musí být zařízení pevně pipojeno do elektroinstalace budovy.

Poznámka: Poznámka: Uvnitř zařízení nejsou žádné součásti vyměnitelné samotným uživatelem, kromě baterií v klávesnici WT5500 a ve vnitřní siréně WT4901/WT8901.

Tento manuál lze použít pro následující modely:

- $\bullet$  PC9155-433
- PC9155D-433
- $\bullet$  PC9155G-433  $\bullet$  PC9155-868
- PC9155D-868
- $\cdot$  PC9155G-868
- $\bullet$  WT5500-433
- $\bullet$  WT5500P-433
- $\bullet$  WT5500-868 • WT4989
- $\bullet$  WT5500P-868
- $-$  PT4

• PT8

 WT4901 WT8901

WT8989

# Základní informace o zabezpečovacím systému

Zabezpečovací systém DSC je navržen tak, aby vám zajistil maximální možnou flexibilitu a pohodlí. Přečtěte si pečlivě tento návod. Instalující technik vám také vysvětlí obsluhu systému a konkrétní funkce, kterými je vybaven. Patřičné vysvětlení obsluhy systému zajistěte všem jeho uživatelům. Vyplňte informace o zónách a kódech do tabulky "Systémové informace" a uložte tento návod na bezpečném místě pro budoucí použití.

**Poznámka:** Zeptejte se instalujícího technika na další informace o eliminaci falešných poplachů systému - ne všechny funkce jsou popsány v tomto návodu.

## Detekce požáru (musí být povolená instalačním technikem)

Toto zařízení umí monitorovat požární detektory jako např. kouřové hlásiče a vydat varovný signál, pokud je zjištěn požár. Kvalitní detekce požáru závisí na přiměřeném počtu hlásičů instalovaných na vhodných místech. Pečlivě si prostudujte pokyny k plánování nouzové evakuace v tomto návodu.

**Poznámka:** Aby se protipožární část tohoto zařízení stala funkční, instalující technik ji musí aktivovat.

## Detekce oxidu uhelnatého (musí být povolená instalačním technikem)

Toto zařízení umí monitorovat detektory CO a vydat varovný signál, pokud je zjištěna detekce oxidu uhelnatého. Pečlivě si prostudujte pokyny k plánování nouzové evakuace v tomto návodu a pokyny, které jsou k dispozici v manuálu detektoru oxidu uhelnatého.

## **Kontrolní testy**

Chcete-li zajistit náležitou funkci systému, musíte jej každý týden zkontrolovat testem. Podrobnosti viz bod "Kontrolní testy systému" v tomto návodu. Pokud systém nefunguje náležitě, zavolejte společnosti, která systém instalovala, a požádejte o servis.

## **Monitorování**

Tento systém je schopen předávat informace o alarmech, narušení a tísňové situaci na pult centrální ochrany (PCO). Pokud náhodně spustíte poplach, okamžitě zavolejte PCO, aby nedošlo ke zbytečnému výjezdu.

Poznámka: Funkci monitorování musí aktivovat instalující technik. Zajistěte, aby Instalační technik ověřil komunikaci na monitorovací stanici alespoň jednou ročně.

# **Údržba**

Při běžném používání vyžaduje systém jen minimální údržbu. Dodržujte následující:

- · Bezpečnostní zařízení nemyjte vlhkým hadrem. Běžný prach lze odstranit lehkým oprášením lehce navlhčenou látkou.
- · Výrobce doporučuje výměnu záložní baterie jednou za 4-5 let.

Poznámka: Nepokoušejte se vyměnit baterii nebo otvírat kryt ústředny. Hrozí riziko úrazu elektrickým proudem či požár.

· Pokyny k testům a údržbě jiných zařízení systému, např. kouřových hlásičů, pasivních infračervených čidel, ultrazvukových nebo mikrovlnných detektorů pohybu nebo tříštění skla najdete v jejich manuálech.

## **Základní obsluha systému**

Zabezpečovací systém se skládá z ústředny, LCD klávesnic a různých typů čidel a detektorů. Klávesnice se instalují u vstupních dveří.

Zabezpečovací systém má až 34 zón pro chránění oblasti a každá z nich je obsazena bezdrátovým čidlem (detektory pohybu a tříštění skla, dveřní kontakty atd.) nebo až 2 drátovými čidly. Čidlo signalizující poplach je zobrazeno textovou zprávou na LCD klávesnici.

Zabezpečovací systém je dále vybaven automatickým ignorováním čidla generujícího více než 3 poplachy (Limit přenosů), narušení ochranného kontaktu nebo při poruše. Systém také umožňuje uzamknutí klávesnice.

Poznámka: Přístup k ústředně by měl mít pouze instalující nebo servisní technik.

# **Ovládání a kontrolky – Klávesnice**

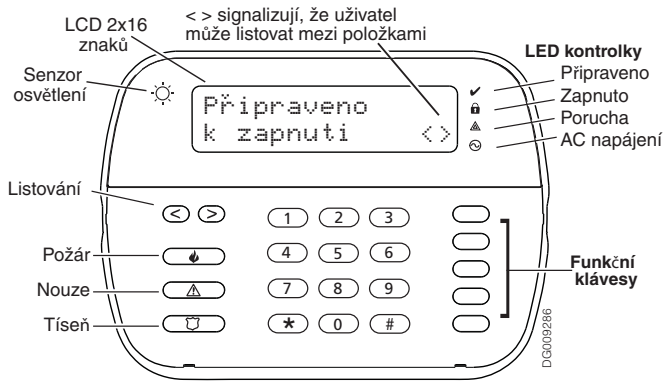

# DŮLEŽITÉ UPOZORNĚNÍ

Zabezpečovací systém nemůže nouzovým situacím zabránit. Jeho úkolem je pouze varovat vás - a pokud je tak nastaven - i PCO o nouzové situaci. Zabezpečovací systémy jsou obecně velmi spolehlivé, nemusí však fungovat za jakýchkoli podmínek a nejsou náhradou za prozíravé a bezpečné chování nebo životní a majetkovou pojistku. Váš zabezpečovací systém by měl být instalován a udržován kvalifikovanými odborníky, kteří by vás měli informovat o zajišťovaném rozsahu bezpečnostní ochrany a obsluze systému.

# Výběr jazyka

Klávesnice může být schopna zobrazovat zprávy v různých jazycích.

- 1. Stiskněte současně tlačítka  $\leq$  > a podržte je po dobu 2 sekund.
- 2. Pomocí tlačítek si projděte dostupné jazyky.

Stiskem  $*$  zvolte požadovaný jazyk.

# **Zapnutí a vypnutí systému**

# **Zapnutí v režimu Doma**

Systém při zapnutí v režimu Doma odpojí ochranu vnitřku objektu (tj. čidla pohybu) a hlídá pouze obvod systému (tj. dveře a okna). Uveď te čidla do klidového stavu (tj. přestaňte se pohybovat v hlídaném prostoru a zavřete dveře). Kontrolka Připraveno  $(v)$  se rozsvítí.

Stiskněte a podržte tlačítko F1 ((@)) na 2 vteřiny, zadejte kód nebo použijte proximity přívěšek a neopouštějte objekt. Během zapínání (běží Doba pro odchod) se kontrolky Zapnuto (û) a Připraveno ( $\boldsymbol{\nu}$ ) rozsvítí.

Jakmile uplyne Doba pro odchod, zabezpečovací systém je zapnut, což je na klávesnici signalizováno takto:

kontrolka Připraveno ( $\vee$ ) zhasne, kontrolka Zapnuto ( $\hat{\mathbf{a}}$ ) nadále svítí a klávesnice přestane pípat.

Systém automaticky odpojí vnitřní čidla (tj. čidla pohybu).

## **Zapnutí v režimu Noc**

K zapnutí systému v režimu Noc dojde pokud je zabezpečovací systém zapnut v režimu Doma a stiskne se klávesnici ( $\blacktriangleright$ ). Všechny zóny uvnitř objektu budou opět zapnuté s výjimkou zón naprogramovaných jako noční zóny. Tento režim umožňuje omezený pohyb v objektu, i když je systém plně zapnut.

Poznámka: Instalační technik může naprogramovat funkční klávesu na zapnutí ústředny ve režimu Noc. Poté stisknutím a podržením této funkční klávesy na 2s dojde k zapnutí ústředny v režimu Noc.

Noční zóny jsou hlídané pouze při zapnutí v režimu Odchod. Zajistěte, aby Vám instalační technik poskytl seznam zón naprogramovaných jako noční zóny.

Když jsou vnitřní zóny střeženy (vložením (\* 1), tak musíte zadat svůj přístupový kód nebo použít proximity přívěšek pro vypnutí systému a pro získání přístupu do vnitřních oblastí, kde nebyly naprogramovány noční zóny.

## **Doba pro odchod není signalizována**

Pokud je systém zapnut pomocí tlačítka F1  $(\widehat{\mathbb{A}})$  (zapnutí v režimu Doma) nebo metodou zapnutí "Bez vstupního zpoždění" ( [  $\bullet$  ] [ a i [ přístupový kód] – kontrolka Zapnuto (  $\bullet$  ) bliká), akustické odpočítávání (bzučák klávesnice) bude vypnuto. A čas pro odchod bude zdvojnásoben ( právě pro tento jeden odchod).

## **Zapnutí v režimu Odchod**

Uzavřete všechna čidla (tj. přestaňte se pohybovat v hlídaném prostoru a zavřete dveře). Kontrolka Připraveno  $(v)$  se rozsvítí.

Chcete-li systém zapnout, stiskněte a podržte tlačítko F2 (( $\odot$ )) (zapnutí v režimu Odchod) na 2 vteřiny, případně zadejte kód, použijte proximity přívěšek nebo stiskněte ( $\blacksquare$ ) a proveďte tak Rychlé zapnutí. Během zapínání (běží Doba pro odchod) se kontrolky Zapnuto ( $\hat{a}$ ) a Připraveno ( $\nu$ ) rozsvítí, a klávesnice bude vydávat pípavý signál - jedno pípnutí za vteřinu. V tuto chvíli máte \_\_\_ vteřin k opuštění objektu (dohodněte se s instalujícím technikem o nastavení délky tohoto času). 10 sekund před uplynutím Doby pro Odchod se změní akustická signalizace, čím je uživatel upozorňován, že musí opustit střežený prostor. Zapínání zrušíte zadáním kódu nebo použitím proximity přívěšku.

Jakmile uplyne Doba pro odchod, zabezpečovací systém je zapnut, což je na klávesnici signalizováno takto:

kontrolka Připraveno ( $\checkmark$ ) zhasne, kontrolka Zapnuto ( $\hat{a}$ ) nadále svítí a klávesnice přestane pípat. Přístupový systém lze také zapnout/vypnout pomocí bezdrátového ovladače a nebo pomocí proximity přívěšku. Více informací naleznete v sekcích "**Proximity přívěšek"** a "Obousměrný bezdrátový **ovladač**" na straně 10 a 12.

# **Rychlý odchod**

Pokud je systém zapnut a vy potřebujete odejít, použijte funkci Rychlý odchod, abyste systém nemuseli vypnout a opět zapnout. Tiskněte tlačítko F5 ( $\circled{\mathbb{R}}$ ) na 2 sekundy nebo stiskněte  $\circled{\mathbb{R}}\circled{\mathbb{C}}$ ). Máte 2 minuty k opuštění objektu výstupními dveřmi. Po uzavření dveří se ukončí odpočet času.

## Spuštění sirény po zapnutí v režimu Odchod

#### Signalizace chyby při odchodu

Aby nedocházelo k falešným poplachům, funkce "Signalizace Chyby při odchodu" vás v případě zapnutí systému v režimu Odchod upozorní na nesprávné opuštění objektu. Pokud neopustíte objekt do uplynutí nastavené Doby pro odchod, nebo nezavřete dobře vstupní dveře, systém vás na nesprávné zapnutí upozorní houkáním sirény.

Instalující technik vám sdělí, zda je tato funkce u systému aktivována. Pokud k tomuto incidentu dojde:

- 1. Vstupte do objektu znovu.
- 2. Zadejte kód k vypnutí systému nebo použijte proximity přívěšek před uplynutím Vstupního zpoždění.
- 3. Postupujte znovu podle pokynů k zapnutí a dobře zavřete vstupní dveře. Viz "Zapnutí v režimu Odchod". Chyba při zapnutí

Pokud systém nelze zapnout, ozve se akustický signál chyby. K tomu dojde, pokud systém není připraven k zapnutí (tj. dveře jsou otevřeny, je detekován pohyb), nebo pokud byl uživatelem zadán nesprávný přístupový kód. V takovém případě zajistěte že jsou všechna čidla v klidu, stiskněte  $\overline{H}$  a operaci opakujte.

### **Vypnutí**

Chcete-li systém vypnout, zadejte kód nebo použijte proximity přívěšek, kdykoli je systém zapnut (tj. kontrolka Zapnuto (a) svítí). Pokud klávesnice spí, stisknutím libovolné klávesy ji probudíte a poté vložte svůj přístupový kód nebo použijte proximity přívěšek. Po otevření vstupních dveří se rozezní bzučák klávesnice. Zadejte svůj přístupový kód nebo použijte proximity přívěšek do \_\_\_ vteřin, aby nedošlo k vyhlášení poplachu (dohodněte se s instalujícím technikem o nastavení délky tohoto času).

#### Chyba při vypnutí

Pokud chybně vložíte svůj kód nebo je použit nepřihlášený proximity přívěšek, tak systém nebude vypnut a zazní dvousekundový akustický signál chyby. Pokud k tomu dojde, stiskněte  $\boxed{\#}$  a operaci opakujte.

# **Zapnutí a vypnutí na dálku**

Systém může být zapnut a/nebo vypnut pomocí bezdrátového ovladače. Při zapínání systému pomocí tlačítka Zapnutí na bezdrátovém ovladači, systém potvrdí příjem příkazu jedním houknutím sirény (pokud je povolena funkce signalizace sirénou). Při vypnutí systému tlačítkem Vypnutí na bezdrátovém ovladači, systém potvrdí příjem dvěma houknutími. Tři houknutí sirénou při vypnutí systému signalizuje, že v systému došlo k poplachu. Pokud si nejste jisti příčinou poplachu, je třeba postupovat s opatrností. (viz kapitola o obousměrném dálkovém ovladači).

# **Nouzová tlaítka**

Stiskem tlačítka (F),  $\Delta$  (A) nebo  $\Box$  (P) na 2 vteřiny lze vyvolat požární, nouzový nebo tísňový poplach. Klávesnice pípnutím signalizuje pijetí pokynu a odesílání zprávy PCO. Akustická signalizace stisknutí tlačítko  $\boxed{\circ}$  (P) může být instalujícím technikem vypnuta.

**Poznámka:** Tlačítka Požár mohou být vypnuta instalujícím technikem.

Poznámka: Tlačítka Nouze nejsou určena pro přivolání lékaře.

# **Zvuky sirény**

Systém umí generovat 3 různé poplašné zvuky:

- Dlouhý tón sirény = Narušení (poplach při vloupání)
- Krátký (přerušovaný) tón sirény = Požární poplach
- 4 houknutí 5 sekund pauza 4 houknutí = Poplach signalizující detekci oxidu uhelnatého
- Poznámka: Nejvyšší prioritu má požární poplach, pak detekce CO a nakonec poplach při vloupání.

## **Dlouhý tón při narušení (vniknutí do) objektu**

Pokud si nejste jisti důvodem poplachu, přibližujte se s maximální opatrností! Pokud byl poplach způsoben náhodně, zadejte kód nebo použijte proximity přívěšek pro utišení poplachu. Přenos událostí na monitorovací stanici nebude zrušen utišením poplachu, pokud Váš instalační technik nenastaví Zpoždění komunikace. Po vypršení časovače Zpoždění komunikace dojde k přenosu alarmů a startu časovače pro Zrušení alarmu. Pokud v této době dojde k utišení poplachu vložením přístupového kódu nebo pomocí proximity přívěšku, tak se na PCO odešle přenosový kód Alarm zrušen. Přijetí tohoto kódu na PCO je signalizováno klávesnicí 5x pípnutím.Jestliže byl poplach neúmyslný, oznamte to ihned obsluze PCO, aby nevysílali zásahovou jednotku.

# Přerušovaný tón při požárním poplachu

## *Ihned postupujte podle připraveného evakuačního plánu*

Pokud byl poplach způsoben náhodně (tj. spálená topinka, pára v koupelně atd.), zadejte přístupový kód nebo použijte proximity přívěšek pro utišení akustického varování. Zavolejte na PCO, aby nevysílali zásahovou jednotku.

# **Poplach signalizující detekci oxidu uhelnatého**

Poplach je vyhlášen při detekci oxidu uhelnatého (CO), který může být smrtelný. Během poplachu se rychle rozbliká červená kontrolka na detektoru CO a bzučák bude signalizovat tento poplach - 4 houknutí -5 sekund pauza – 4 houknutí. Pokud je signalizován poplach:

- 1. Vypněte alarm zadáním kódu
- 2. Zavolejte záchranou službu, hasiče nebo policii
- 3. Ihned opust'te dům, nebo otevřete všechna okna a dveře

UPOZORNĚNÍ: Pečlivě zkontrolujte, zda máte tuto funkci nainstalovanou. Případně výše uvedené postupy zahrňte do svého evakuačního plánu.

# **Programování datumu a času**

HH:MM MM/DD/YY 09:06 01/31/09

Stiskněte (\* G) a Master kód pro vstoupení do Menu funkcí. Pomocí tlačítek  $\lceil \cdot \rceil$  vyhledejte správnou volbu nabídky a vyberte ji stiskem (\*). Zadejte čas ve 24h formátu (HH:MM) a poté datum (MM:DD:RR). Stiskem  $\boxed{\text{#}}$  ukončete programování.

Pokud v Menu poruch  $(\bullet) \in \square$ ) je signalizována porucha **Nastav čas**, tak po stisknutí  $\bullet$  vstoupíte přímo do položky programování datumu a času. Více informací naleznete na straně 7 – **Poruchy**.

**Poznámka:** Instalující technik může naprogramovat, aby klávesnice při nečinnosti zobrazovala datum a čas. V takovém případě můžete stisknout tlačítko <sup>#</sup> a tím datum a čas smazat.

Tuto funkci využijete, pokud se potřebujete dostat do chráněné oblasti, která bude zapnuta, nebo pokud je zóna dočasně mimo provoz, ale vy potřebujete systém zapnout. Odpojené zóny nemohou spustit poplach. Odpojení zón snižuje bezpečnost systému. Pokud odpojíte nefungující zónu, zavolejte okamžitě servisního technika, aby mohl problém opravit a váš systém byl zase v náležitém stavu. Dbejte, aby při zastřežení systému nebyla žádná zóna náhodně vynechána. Zóny nelze vynechat, jakmile je systém již zapnut. Odpojení zón (kromě 24 hodinových zón) je automaticky zrušeno při každém vypnutí systému a v případě potřeby je nutné opět je odpojit před dalším zapnutím.

Systém musí být vypnut.

- 1. Stiskem (\* ) vstupte do Uživatelských funkcí. Klávesnice zobrazí nápis zobrazený vpravo.
- 2. (1) Stiskněte (\*) nebo.
- 3. Pokud je na ústředně nastaven požadavek na vložení přístupového kódu, tak se na klávesnici zobrazí nápis zobrazený vpravo. Vložte svůj 4-místný pístupový kód
- 4. Zadejte dvoumístné číslo zóny kterou chcete odpojit (01-34). Zónu, kterou chcete odpojit můžete také vyhledat tlačítky  $\leq$   $\geq$ , a poté ji odpojíte stiskem  $(\ast)$ . Na displeji vpravo dole se zobrazí "V" na znamení, že je zóna odpojena. Pokud je zóna otevřena (např. jsou otevřeny dveře opatřené dveřním kontaktem), tak se na displeji vpravo dole zobrazí "O". Pokud odpojíte otevřenou zónu, tak "O" bude nahrazeno za "V".
- 5. Chcete-li zrušit odpojení některé zóny, zadejte její dvoumístné číslo zóny (např. 05 pro zónu č.5). Tuto zónu také můžete vyhledat tlačítky  $\leq$  >. Po stisknutí tlačítka  $\rightarrow$  zmizí písmeno "V" na znamení, že zóna už není odpojena.
- 6. K ukončení režimu odpojení zón a návratu do stavu Připraveno stiskněte  $\boxed{\text{#}}$ .

Aktivace všech odpojených zón

Chcete-li aktivovat (zrušit odpojení) všechny odpojené zóny

- 1. Stiskněte (\* 1) a poté v případě potřeby vložte přístupový kód nebo přiložte proximity přívěšek.
- 2. Stiskněte
- 3. K ukončení režimu odpojení zón a návratu do stavu Připraveno stiskněte  $(\#)$ .

Odpojení naposledy odpojených zón

Chcete-li odpojit naposledy odpojené zóny:

- 1. Stiskněte (\* 1) a poté v případě potřeby vložte přístupový kód nebo přiložte proximity přívěšek.
- 2. Stiskněte
- 3. K ukončení režimu odpojení zón a návratu do stavu Připraveno stiskněte  $\boxed{\text{#}}$ .

## Skupiny odpojených zón

Skupina odpojených zón je skupina vybraných zón, které jsou naprogramovány v systému. Pokud odpojujete pravidelně určitou skupinu zón, můžete si je naprogramovat jako Skupina odpojených zón, abyste je nemuseli odpojovat každou zvlášť. Lze naprogramovat pouze jednu skupinu.

Naprogramování skupiny odpojených zón:

- 1. Stiskněte  $\sqrt{1}$  a poté v případě potřeby vložte přístupový kód nebo přiložte proximity přívěšek.
- 2. Zadejte dvoumístné číslo (01-34) zóny, kterou chcete do skupiny zařadit, nebo zónu vyhledejte tlačítky a poté ji stiskem  $\bullet$  zvolte.
- 3. Chcete-li vybrané zóny uložit do skupiny, stiskněte  $\boxed{\mathbf{9} \times \mathbf{5}}$ .
- 4. K ukončení režimu vynechání a návratu do stavu Připraveno stiskněte  $(\#)$ .

### Poznámka: Pokud je při odpojování zón požadováno vložení přístupového kódu, tak lze použít pouze Master kód nebo kód Správce.

Výběr skupiny odpojených zón před zapnutím systému:

- 1. Stiskněte (\* 1 a poté v případě potřeby přístupový kód.
- 2. Stiskněte  $\boxed{\blacksquare}$  Při příštím zapnutí systému budou zóny v této skupině odpojeny.
- 3. K ukončení režimu odpojení zón a návratu do stavu Připraven stiskněte  $\boxed{\#}$ .

Poznámka: Skupiny odpojených zón jsou vyvolány pouze v případě, že je systém zapínán resp. vypínán až po naprogramování těchto skupin.

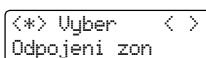

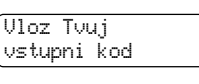

Listuj < > Odpojeni zon

# **Poruchy**

Pokud ústředna detekuje poruchu, tak se rozsvítí kontrolka Porucha ( $\triangle$ ) a bzučák klávesnice začne pípat v intervalu 10 vteřin. Stiskem tlačítka  $\boxed{\#}$  akustické varování vypnete. Stiskem  $\boxed{\ast}$   $\boxed{\Xi}$  zobrazíte poruchy v systému. Kontrolka Porucha ( $\triangle$ ) se rozbliká. Pomocí tlačítek  $\leq$   $\geq$  si prohlídněte poruchy v systému.

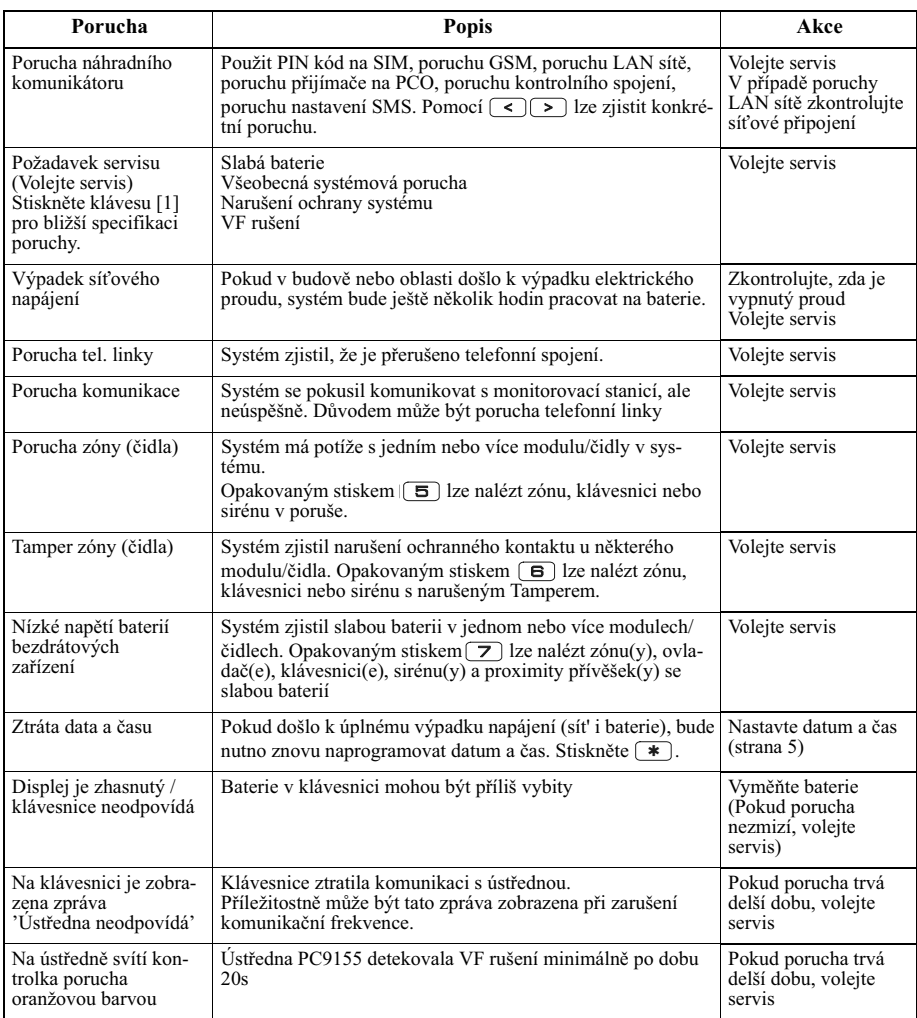

# Paměť poplachů

Pokud dojde k poplachu, se na displeji zobrazí zpráva **Alarm v paměti** . Chcete-li zjistit, která čidla poplach způsobila, stiskněte ( $\blacktriangleright$ ) anie Prohlížení zón v paměti poplachů lze pomocí tlačítek  $\blacktriangleright$ ). Stiskem  $\boxed{\text{#}}$  opustite tuto nabídku.

Zapnutím a vypnutím systému dojde k vymazání paměti poplachů.

Pokud došlo k poplachu u zapnutého systému, klávesnice při vašem vypnutí systému automaticky zobrazí Paměť poplachů. V této situaci doporučujeme postupovat opatrně, protože se narušitel může stále skrývat v objektu.

# Dveřní zvonkohra

Chcete-li dveřní zvonkohru zapnout nebo vypnout, stiskněte a podržte tlačítko Zvonkohra (@) na 2 vteřiny nebo stiskněte  $\blacktriangleright$  (4). Bzučák bude 3-mi písknutími signalizovat povolení zvonkohry a jedním dlouhým písknutím bude signalizovat vypnutí zvonkohry.

# Programování přístupových kódů

Kromě Master kódu můžete naprogramovat až 16 uživatelských kódů. Pokud jsou použity bezdrátové ovladače, pak použití ovladače č. 1 je uloženo jako použití přístupového kódu 1 (pokud je tento přístupový kód naprogramován). Přístupové kódy 1 až 16 mají přiřazeny odpovídající bezdrátové ovladače 1 až 16 a proximity přívěšky 1 až 16.

Stiskněte (\* G) a zadejte Master kód. Kontrolka Zapnuto ( $\hat{\mathbf{a}}$ ) se rozsvítí.

Zadejte dvoumístné číslo kódu, který chcete naprogramovat (např. 06, chcete-li programovat uživatelský kód č.6 zadejte 40 pro Master kód), nebo použijte tlačítka  $\leq$  pro vyhledání požadovaného kódu a vyberte jej stiskem  $(*)$ .

Zadejte nový 4-místný kód, nebo stiskem  $\bullet$  jej vymažete. Po naprogramování, zadejte jiné dvoumístné číslo kódu, který chcete programovat nebo stiskem  $\overline{H}$  ukončíte programování.

Uživatelské kódy mají programovatelné atributy, které umožují odpojení zón, udávají, že se jedná o tísňový kód, kód správce, nebo kód na jedno použití atd.

Na klávesnici WT5500P budete po naprogramování přístupového kódu vyzváni, abyste přiložili proximity přívěšek pro jeho přihlášení k programovanému přístupovému kódu. Pro zrušení proximity přívěšku je nutné vymazat přístupový kód, ke kterému je přívěšek přihlášen a v případě potřeby se tento přístupový kód musí opět naprogramovat.

### **Pístupové kódy**

[\*][5][Master kód] (pokud je systém vypnut)

Programovací příkaz [\*][5] lze použít k naprogramování přístupových kódů.

**Uživatelské kódy** – pístupové kódy 1-16

**Master kód (kód 40)** - Master kód má povolné všechny atributy kromě atributu Tíseň a Kód na jedno použití. Pouze tímto kódem lze naprogramovat Kód správce.

Kódy správce - Tyto kódy umožňují vstoupení do menu **\* 6** Programování přístupových kódů a do menu  $\mathbf{F}(\mathbf{E})$  Uživatelské funkce. Uživatel s tímto kódem však může přidávat jen uživatelské kódy se stejnými a nižšími atributy. Vytvořený kód správce dostane stejné atributy jako má Master kód. Tyto atributy lze změnit. Každý uživatelský kód může být nastaven jako kód správce zapnutím atributu číslo 1 (viz níže).

Kódy na jedno použití - Tento kód umožňuje dočasný přístup do systému po dobu 24 hodin. Systém jím mže být vypnut pouze jedenkrát. Zapnutí systému tímto kódem (po dobu 24 hodin) není žádným způsobem omezeno.

Tísňové kódy - Jedná se o standardní uživatelské kódy, chovají se normálním způsobem, ale systém při jejich vložení odešle na pult centrální ochrany přenosový kód nátlaku na PCO. Každý uživatelský kód může být nastaven jako tísňový kód zapnutím atributu číslo 2 (viz níže).

**Poznámka:** Tísňové kódy neumožňují vstup do sekcí [\*][5], [\*][6] nebo [\*][8].

**Poznámka:** Žádný kód nelze naprogramovat jako duplicitní k jinému.

**Poznámka:** Tísňové kódy nelze naprogramovat jako duplikát nebo tak, aby se od stávajících kódů lišil o 1.

- **Atributy uživatelských kódů**<br>1. Novému kódu budou přiřazeny at 1. Novému kódu budou přiřazeny atributy kódu, s nímž se přihlásil programující uživatel a zadal  $\bullet$   $\Box$ , ať už uživatel přidává nový kód nebo jen upravuje stávající.
- 2. Uživatel s Master kódem (kód 40) bude mít ve výchozím nastavení aktivován atribut 3.

Poznámka: Tyto atributy nelze změnit.

## **Základní atributy všech kódů kromě Instalačního kódu**

**Zapnutí / Vypnutí** - uživatel s naprogramovaným kódem mže zapnout a vypnout systém.

**Ovládací výstup ([\*][7][1] a [\*][7][2])** - (Programovatelné výstupy). Pokud tyto výstupy vyžadují zadání pří-stupového kódu, uživatel s naprogramovaným kódem může používat tyto funkce zadáním [\*][7][1-2] [pístupový kód].

Programovatelné atributy ([\*][5][Master kód/Kód správce][9][kód])

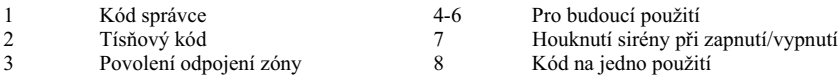

#### **Atribut Povolení odpojení zón**

Tímto atributem se určuje, zda uživatel může odpojovat zóny, pokud je pro odpojování požadováno vložení pístupového kódu.

### **Atribut Houknutí sirénou**

Tímto atributem se určuje, zda zapnutí/vypnutí systému v režimu **Odchod** pomocí bezdrátového ovladače bude signalizováno sirénou. Chcete-li tento atribut naprogramovat, kontaktujte instalujícího technika.

Poznámka: Master kódu nelze atribut Houknutí sirénou přiřadit, ale tento kód je nutné nastavit při přiřazování tohoto atributu dalším kódům.

Poznámka: Tato funkce nezabrání houknutí při zapnutí/vypnutí, pokud je kód přiřazený ovladači manuálně zadán na klávesnici.

### **Vymazání kódu**

Chcete-li vymazat kód zvolte jeho číslo a zadejte (\*) místo první číslice. Pokud je stisknuto tlačítko, (\* systém okamžitě kód odstraní (současně s příslušným proximity přívěškem) a uživatel se vrátí do volby jiného kódu.

# **Pihlášení Proximity pívšku (PT4/PT8)**

Čtečka proximity přívěšků je k dispozici pouze na klávesnici WT5500P. Před použitím zkontrolujte, zda máte tento model klávesnice.

### **Pihlašování proximity pívšku**

- 1. Zadejte (\* G [Master kód] pro vstoupení do menu Programování přístupových kódů.
- 2. Pomocí tlačítek  $\lceil \cdot \rceil$  vyhledejte požadované číslo uživatele (01-16, nebo 40 pro Master kód) a poté stiskněte  $\boxed{\ast}$ .
- 3. Zadejte požadovaný 4 6ti íselný pístupový kód uživatele. Na displeji se zobrazí následující zpráva:

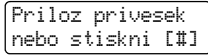

4. Umístěte proximity přívěšek poblíž čtečky (@) umístěné na levé straně displejem čímž se přiřadí k uživatelskému kódu. Na displeji se zobrazí následující zpráva:

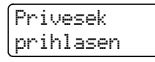

Jestli-že, se pokusíte přiřadit proximity přívěšek existujícího uživatele, tak se na displeji se zobrazí:

Kod / privesek je jiz pouzit

Pro přihlášení dalšího uživatele opakujte postup od kroku 2.

**Poznámka:** Chcete-li ukončit nabídku, kdykoliv stiskněte <sup>#</sup>.

### **Vymazání uživatelského kódu / Proximity pívšku**

Zadejte  $\blacktriangleright$   $\boxed{\bullet}$   $\boxed{\bullet}$  Master kód] a vyberte požadovaný kód uživatele. Stiskem  $\blacktriangleright$  dojde k vymazání kódu a Proximity přívěšku. Na klávesnici se u čísla uživatele bude zobrazovat znak "P" pokud je přístupový kód naprogramován a znak "T" pokud má přístupový kód přihlášen proximity přívěšek.

**Poznámka:** Uživatel 40 [Master kód] nemůže být zrušen. Pokus o vymazání tohoto přístupového kódu pouze vymaže jeho proximity přívěšek. Proximity přívěšek se musí opětovně přihlásit, před tím, než ho lze opět použít.

### **Použití proximity pívšku**

Přiložte proximity přívěšek poblíž čtečky (⑥) umístěné na levé straně displejem pro zapnutí/vypnutí systému.

Při zapnutí systému se na displeji zobrazí zpráva:

Bezi doba pro odchod...

Při vypnutí systému se na displeji zobrazí zpráva:

```
System vypnut
pamet je prazdna
```
Pokud ke čtečce přiložíte proximity přívěšek, který nebyl přihlášen, bzučák vydá varovný tón a na displeji se zobrazí zpráva:

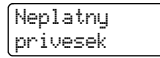

Pro přihlášení proximity přívěšku opakujte postup od kroku 1.

Poznámka: Použité baterie nelze dobíjet a je nutné s nimi nakládat v souladu s nařízeními pro využití odpadu a recyklaci platnými ve vaší zemi.

UPOZORNĚNÍ: Udržujte proximity přívěšky mimo dosah dětí.

# **Uživatelské funkce**

Nejprve vypněte systém, poté zadejte  $\bullet$   $\bullet$   $\bullet$  [Master kód]. Příkaz  $\bullet$   $\bullet$   $\bullet$  umožní přístup k následujícím funkcím (dostupné pro uživatele s Master kódem).

### [1] Programování datumu a času

Zadejte 4 číslice času ve 24 hodinovém formátu (HH-MM). Platné hodnoty jsou 00-23 hodin a 00-59 minut. Zadejte 6 číslic pro měsíc, den a rok (MM-DD-RR).

**[2] a [3]** Pro budoucí použití

### **[4] Test systému**

Provede se test sirény 4s (2s bude střední hlasitost a 2s bude hlasitá hlasitost), kontrolek klávesnice a komunikátoru.

### **[5] Povolení servisu pomocí DLS**

Pokud je funkce aktivována, instalující technik může vstoupit do programování ústředny na dálku pomocí programu DLS. Po aktivaci vznikne časové okno, kdy bude ústředna reagovat na zvonění linky. Délka tohoto okna je 6 hodin. V té době instalující technik může provést neomezený počet připojení. Po vypršení 6hodinové lhůty bude přístup do programování ústředny zablokován do doby, než bude časové okno znovu otevřeno.

#### [6] Uživatel inicializuje zpětné volání

Pokud je funkce instalujícím technikem aktivována, ústředna se jednou pokusí o spojení s počítačem.

Počítač musí na zavolání ústředny čekat.

**[7]** Pro budoucí použití

#### **[8] Uživatelský test chůzí**

Tento test uživateli umožňuje zkontrolovat funkci detektorů. Více viz. režim testu chůzí na straně 12.

#### **[9] Povolení kontroly vypnutí**

Tato funkce umožňuje, aby byl uživatel inform.ován o tom, že ústředna nebyla v naprogramovaný čas vypnuta (viz. Čas kontroly vypnutí). Nejčastěji se toto používá pro kontrolu, zda děti přišly ze školy domů.

#### [0] Čas kontroly vypnutí

V tomto menu se pro každý den v týdnu programuje čas Kontroly vypnutí. Viz. volba [9].

Poznámka: Více informací naleznete na straně 11 v odstavci Kontrola vypnutí.

### **Nastavení jasu a kontrastu**

Pokud je funkce aktivována, klávesnice vám umožní projít 4 různé intenzity podsvícení a 10 různých úrovní kontrastu.

- 1. Stiskněte (\* G [Master kód].
- 2. Tlačítky  $\leq$   $\geq$  vyhledejte ovládání jasu nebo kontrastu (Nastavení jasu, Nastavení kontrastu).
- 3. Stiskem <u>\*</u> zvolte žádaný parametr.
- 4. a) Nastavení jasu: nabízí 4 různé intenzity podsvícení. Tlačítky  $\leq$   $\geq$  nastavte požadovanou hodnotu. b) Nastavení kontrastu: nabízí 10 různých intenzit kontrastu displeje. Tlačítky  $\leq$   $\geq$  nastavte požadovanou hodnotu.
- 5. Chcete-li opustit nabídku, stiskněte  $\boxed{\text{#}}$ .

### **Senzor osvětlení**

Pokud je klávesnice napájena z baterií, tak senzor osvětlení na klávesnici  $(\odot)$  automaticky nastavuje úroveň jasu podle okolního světla, aby se prodloužila životnost baterie.

### **Nastavení bzuáku**

Pokud je funkce aktivována, klávesnice vám umožní projít 21 různými úrovněmi bzučáku. Hodnota 00 bzuák vypne.

- 1. Stiskněte (\* G [Master kód].
- 2. Tlačítky  $\cup$   $\cup$  vyhledejte Nastavení bzučáku. Stiskněte  $\rightarrow$  pro výběr.
- 3. Tlačítky  $\geq$   $\geq$  vyberte požadovanou hodnotu. Je zde 21 úrovní. Stiskněte  $\geq$  pro ukončení.

## **Prohlížení pamti událostí**

V pam-ti událostí se nachází seznam posledních 500 událostí, k nimž v systému došlo.

- 1. Stiskněte **+ 6** [Master kód].
- 2. Zvolte prohlížení paměti událostí a stiskněte (\*) pro výběr.
- 3. Klávesnice zobrazí číslo události, datum a čas. Stiskem  $*$  se můžete přepínat mezi tímto popisem a podrob-nostmi o události.
- 4. Tlačítky  $\leq$   $\geq$  se posouvejte mezi událostmi.
- 5. Chcete-li opustit prohlížení, stiskněte  $(\#)$ .

# **Kontrola vypnutí**

Tato funkce umožňuje, aby byl uživatel informován o tom, že ústředna nebyla v naprogramovaný čas vypnuta.

**Poznámka:** Tato funkce vyžaduje, aby obsluha monitorovací stanice o tom informovala uživatele. Zeptejte se svého instalačního technika, zda je tato funkce povolena.

### **[9] Povolení kontroly vypnutí**

Tato funkce povoluje nebo zakazuje kontrolu vypnutí systému v čase nastaveném ve volbě [0].

Nejčastěji se tato funkce používá pro kontrolu, zda děti přišly ze školy domů. Pokud se například rodiče se vrací domů v 17:00 a děti už v 16:00, tak naprogramujte čas kontroly vypnutí na 16:15. Pokud ústředna nebude vypnutá v tuto dobu, tak je o tom na monitorovací stanici poslána zpráva.

Při zapnutí Kontroly vypnutí se na klávesnici zobrazí text "Kontrola vypnutí povolena" a bzučák třikrát pípne. Při vypnutí Kontroly vypnutí se na klávesnici zobrazí text "Kontrola vypnutí zakázána" a bzučák vydá chybový tón.

### [0] Čas kontroly vypnutí

Tato funkce se používá k nastavení času pro kontrolu vypnutí (viz. volba [9]). V tomto menu se pro každý den v týdnu programuje čas Kontroly vypnutí.

- Čas můžete zadávat v rozsahu  $00:00 23:59$ .
- Při zadání 99:99 vypnete funkci Kontrola vypnutí pro daný den.
- Po zadání  $\bullet$   $\bullet$   $\bullet$   $\bullet$  [Master kód]  $\circ$ , bzučák pípne a na klávesnici se zobrazí text " (\*) Vyber  $\circ$ Neděle ".
- Pomocí  $\leq$   $\geq$  prolistujte jednotlivé dny od Neděle do Soboty. Tyto dny lze tak0 vybrat pomocí kláves 1-7.
- Pokud jste stiskem (\* ) vybrali den v týdnu, tak se na displeji zobrazí: "Nastavení času Vlož HH:MM 9999". Po zadání času se automaticky vrátíte do předchozího menu. Stisknutím  $[\overline{\ast}]$  se vrátíte do předchozího menu.
- Pokud je zabezpečovací ústředna zapnutá v naprogramovaném čase, tak se událost Kontrola vypnutí uloží do paměti událostí a dojde k jejímu přenosu na monitorovací stanici.

# **Obousměrné bezdrátové ovladače (WT4989, WT8989)**

Obousměrné bezdrátové ovladače komunikují přímo se zabezpečovací ústřednou a umožňují provádět mnoho funkcí, které lze provádět na bezdrátové klávesnici. Více informací naleznete instalačním manuálu pro WT4989/WT8989.

WT4989 a WT8989 mají 4 funkční klávesy a lze je naprogramovat na 6 funkcí. Vestavěný LCD displej zobrazuje stav systému pomocí kombinace 7 ikon a vestavěného bzučáku.

Pokud nedojde k přeprogramování jednotlivých tlačítek na ovladači, tak funkce tlačítek jsou následující:

# **Funkční klávesy:**

角

**Zjištění stavu** – Stiskem tlačítka na dobu 1s, se na LCD displeji zobrazí pomocí ikon stav zabezpečovací ústředny.

**Zapnutí v režimu Doma –** Stiskem tohoto tlaítka zapnete systém v režimu Doma. Detektory obvodové ochrany jsou aktivní, ale vnitřní zóny zůstanou neaktivní.

**Zapnutí v režimu Odchod –** Stiskem tohoto tlaítka zapnete všechny detektory do stežení. ∩

 $\mathbf{a}$ **Vypnutí –** Stiskem tohoto tlaítka vypnete Váš systém.

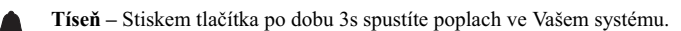

**Ovládací výstup 1 –** Současným stisknutím obou tlačítek na 3s aktivujete odpovídající výstup.

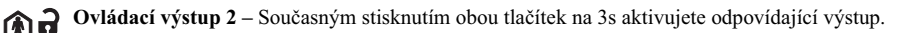

# **Stavové ikony displeje WT4989/WT8989**

Níže uvedená tabulka obsahuje nejpoužívanější ikony, které se mohou zobrazit na LCD displeji.

Ikony (S - svítí, F - bliká)

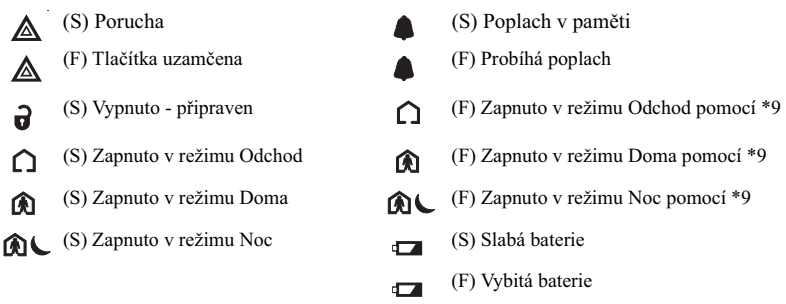

## **Bzuák**

Poskytuje zvukové potvrzení o stisknutí tlačítka, nebo o provedení příkazu zabezpečovací ústřednou.

# **Uzamčení klávesnice**

Zajišťuje, že nedojde k náhodnému vypnutí nebo zapnutí systému.

### Pokud chcete klávesy uzamknout, postupujte následovně:

- 1. Stiskněte současně (zjištění stavu) a [ J (zapnutí v režimu Odchod) na dobu 3 sekund.
- 2. Po 3 sekundách se ozve pípnutí a ikona  $\triangle$  začne blikat klávesnice je zamčená.

### *Pokud chcete klávesy odemknout postupujte takto:*

1. Stiskněte současně (zjištění stavu) a  $\Omega$  (zapnutí v režimu Odchod) na dobu 3 sekund.

**Poznámka:** Stisknutím tlačítka **n** Tíseň na 3s se také odemkne klávesnice.

2. Po odemčení klávesnice se automaticky zobrazí stav ústředny.

# **Kontrolní testy systému**

Poznámka: Pokud hodláte provést test systému, zavolejte PCO a informujte je o předpokládané době zahájení a ukončení testu.

Všechny kouřové hlásiče systému musí být jednou ročně zkontrolovány subjektem, který tyto hlásiče instaloval. Je na uživateli, aby systém testoval každý týden (kromě kouřových hlásičů). Pečlivě postupujte podle všech pokynů v následujících dvou testech.

Poznámka: Pokud by systém přestal náležitě fungovat, volejte okamžitě instalační firmu nebo servis.

# **Kontrola bzuáku klávesnice a sirény**

Systém v rámci kontroly provede několik testů včetně čtyřsekundové kontroly bzučáku klávesnice a sirény.

- 1. Stiskněte  $\bullet$   $\bullet$  [Master kód]  $\bullet$ .
- 2. Dojde k následujícím změnám:
	- Systém na dvě vteřiny aktivuje sirénový výstup na 2s střední hlasitostí a pak 2s s hlasitou hlasitostí. Rozsvítí se všechny segmenty displeje.
	- Kontrolky Připraveno, Zapnuto, Porucha a AC napájení budou během testu blikat.
- 3. Chcete-li opustit nabídku funkcí, stiskněte  $\boxed{\text{#}}$ .

### *Slabá baterie v klávesnici*

Blikání kontrolky  $\triangle$  signalizuje vybitou baterii v klávesnici. *Vým-na baterií v klávesnici*

- 1. Zatlačte na klávesnici směrem nahoru a pak ji oddělte od montážní desky/podstavce (pokud jsou použity šroubky, tak je nejdříve odšroubujte). Na zadní straně klávesnice naleznete otvor pro vložení čtyř tužkových baterií typu AA.
- 2. Vložte baterie do klávesnice podle návodu umístěného na zadní straně klávesnice. Dbejte na správnou polaritu vkládaných baterií.
- 3. Umístěte klávesnici zpět do montážní desky/podstavce

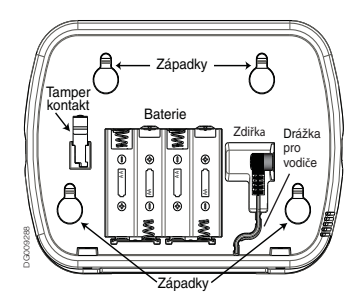

#### *WT4901/WT8901 Test baterie sirény*

Pro určení která siréna má slabou baterii stiskněte na 5s testovací tlačítko umístěné na předním krytu sirény.

Pokud siréna vydává 4s tón, tak je baterie v pořádku

#### • Pokud je siréna tichá, tak je baterie vybitá *Vým-na baterií v sirén- WT4901/WT8901*

· Otevřete kryt sirény (vložte plochý šroubovák do otvorů ve spodní části sirény) a vyjměte staré baterie. Po vyjmutí baterií vyčkejte 30s, než budete do sirény vkládat nové baterie.

**Poznámka:** Používejte pouze baterie Energizer 1,5V AA.

· Vkládejte do sirény nové baterie při dodržení správné polarity. Pokud vložíte do sirény baterie obráceně, tak siréna nebude fungovat. Při normálním používání je nutné baterie v siréně měnit každé dva roky.

Poznámka: Použité baterie nelze dobíjet a je nutné s nimi nakládat v souladu s nařízeními pro využití odpadu a recyklaci platnými ve vaší zemi.

#### **Režim Test chůzí**

Test chůzí umožňuje otestovat správnou funkci každého detektoru v systému. V tomto režimu kontrolky Připraveno, Zapnuto a Porucha blikají. Test chůzí lze kdykoliv ukončit vložením následující sekvence:  $\bullet$  [**G**] [Master kód]  $\bullet$ .

Ústředna automaticky ukončí test chůzí po jeho dokončení. Automatické ukončení je akusticky signalizováno po dobu 5 minut (bzučák pětkrát pískne každých 10s).

- 1. Před testem zkontrolujte, zda je systém vypnut a zda svítí kontrolka Připraveno.
- 2. Jinak stiskněte (#) a zavřete všechny zóny, aby se systém vrátil do stavu Připraveno.
- 3. Proveď te test systému podle kroků v předchozí části.
- 4. Povolte Test chůzí vložením (\* G [Master kód] (8).
- 5. Aktivujte postupně jednotlivé detektory (např. otevřete každé dveře a okno nebo projděte prostorem hlídaným detektorem pohybu). Je zapotřebí počítat s tím, že bezdrátové detektory pohybu po zachycení pohybu odešlou tuto informaci do ústředny a přepne se do režimu "usnutí" na 3 minuty. Detektory budou opět reagovat na pohyb až po uplynutí této doby.
- 6. Narušení je signalizováno houknutím sirény a dojde k zaznamenání do paměti událostí. Prohlídněte si paměť událostí a překontrolujte, že se zde nachází všechny narušené zóny. Pomocí  $\leq$  > si můžete prohlídnout otevřené zóny.
- 7. Obnovte zóny. Stiskem  $\bullet$   $\bullet$   $\bullet$  [Master kód]  $\bullet$  lest chůzí ukončete. Systém informuje PCO, že test chůzí byl ukončen.

## **Povolení dálkového pístupu do systému**

Instalující technik může příležitostně potřebovat přečíst nebo nastavit nějaké informace ve vašemu zabezpečovacímu systému. Provede to tak, že se k ústředně připojí z počítače pomocí telefonní linky. Je možné, že budete muset povolit tento dálkový přístup. Proveďte to takto:

Stiskněte tlačítko  $\bullet$  **B** [Master kód] **b** na klávesnici. Systém pak umožní vzdálenému počítači komunikaci po omezené časové období. Během této doby bude systém odpovídat na příchozí telefonické volání. Další informace o této funkce získáte od instalujícího technika.

# **Dležité údaje**

Vyplňte následující formuláře a uložte ho na bezpečném místě. V budoucnu se vám může hodit.

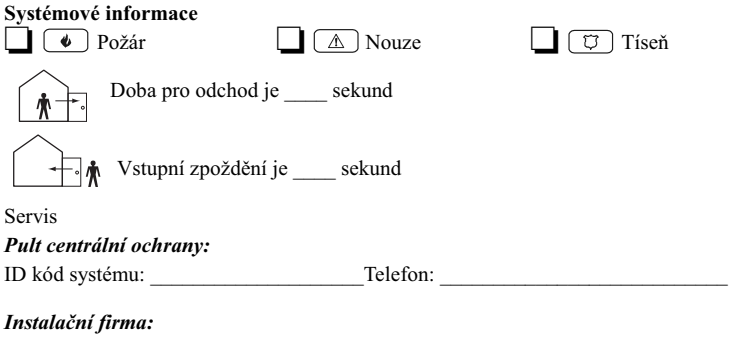

Společnost: Telefon:

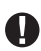

Pokud máte podezření, že byl pultu centrální ochrany (PCO) odeslán falešný poplachový signál, zavolejte na PCO, aby nedošlo ke zbytečnému výjezdu.

# **Pístupové kódy**

Master kód [40] : \_\_\_\_\_\_\_\_\_\_\_\_\_\_\_\_\_\_\_\_\_\_\_\_\_\_\_\_ Proximity pív-šek ❑

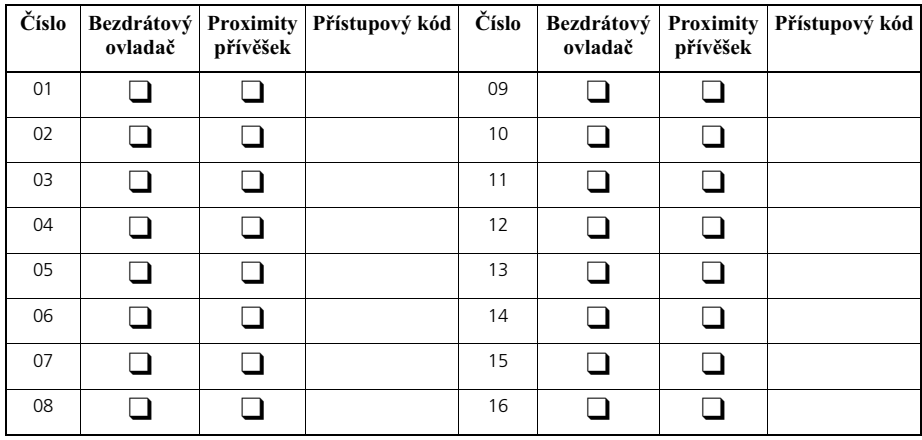

# **Informace o zónách**

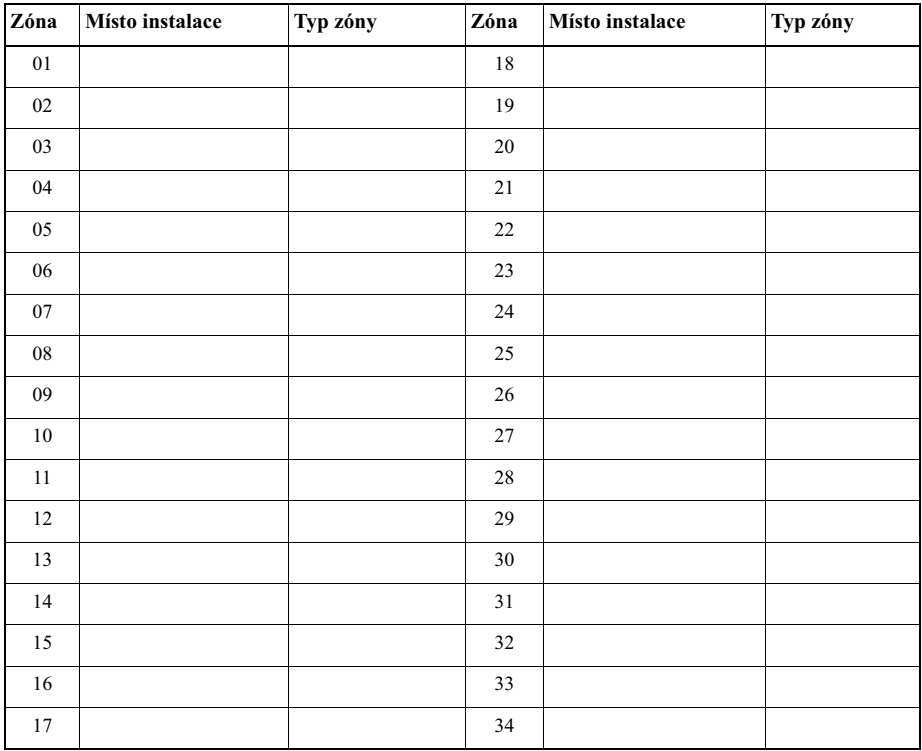

# **Rychlé seznámení s klávesnicí**

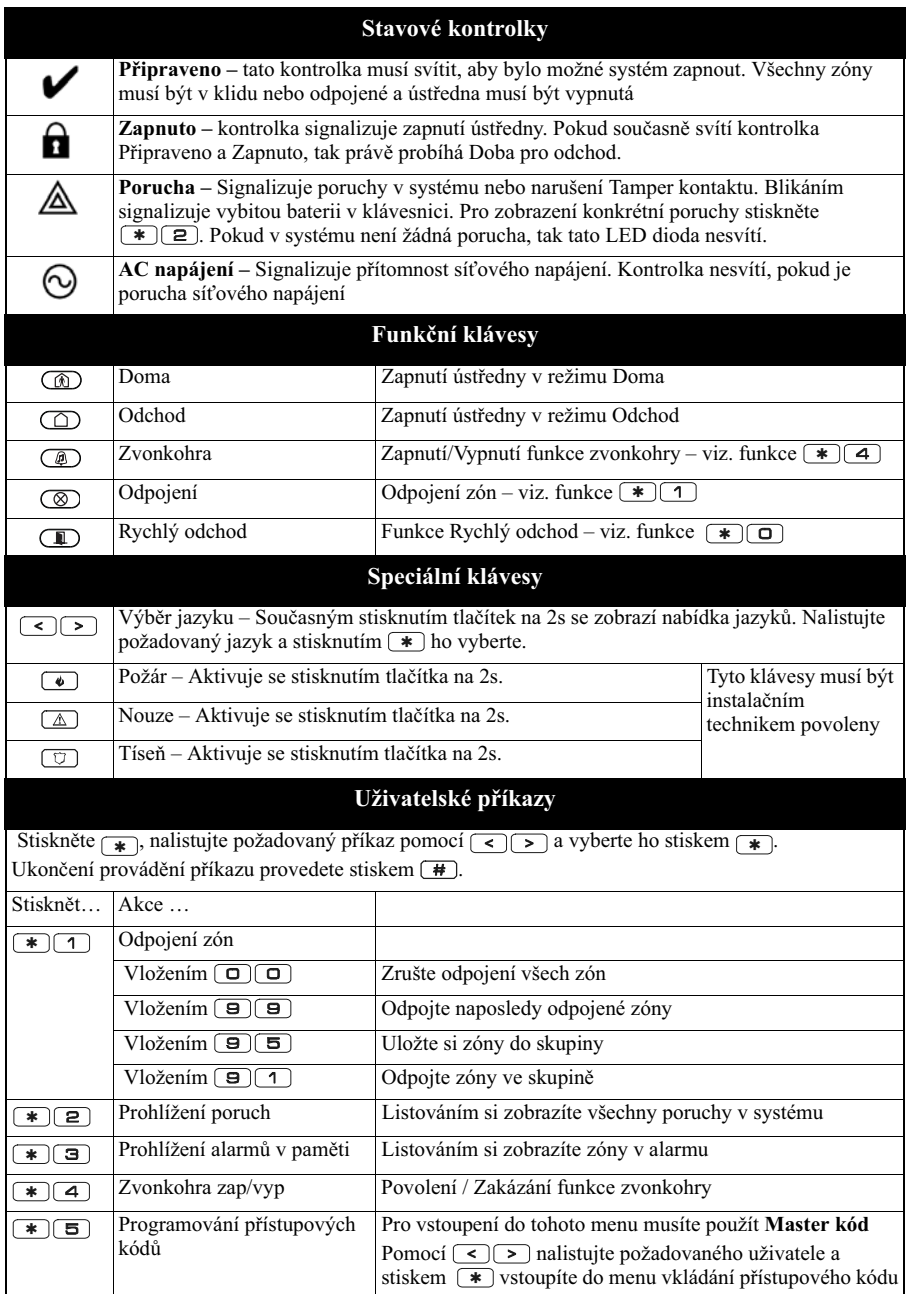

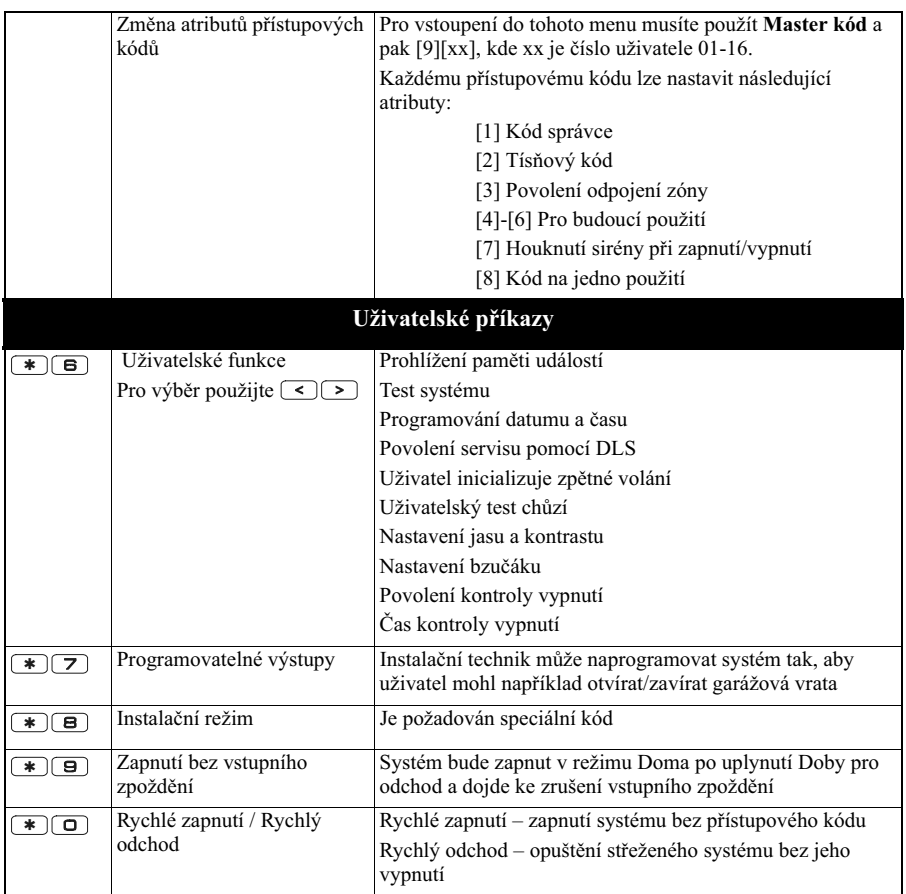

# Pokyny k umístění kouřových hlásičů a detektorů CO

Následující informace jsou pouze pro základní orientaci. Před umisťováním a instalací kouřových hlásičů a detektor; CO doporučujeme se seznámit s místními požárními směrnicemi a předpisy:

### **Kouřové hlásiče**

Výzkumy prokázaly, že jakýkoli oheň v obytných prostorách vytváří větší nebo menší množství kouře. Pokusy s nejčastějšími požáry v domácnostech ukazují, že ve většině případů vznikne detekovatelné množství kouře dříve než detekovatelné množství tepla. Z těchto důvodů je vhodné instalovat kouřové hlásiče v okolí každého spacího prostoru a v každém patře obytných prostor.

Následující informace jsou pouze pro základní orientaci. Před umisťováním a instalací kouřových hlásičů doporučujeme se seznámit s místními požárními směrnicemi a předpisy.

Doporučujeme instalovat více kouřových hlásičů, než je minimální požadavek. Další prostory, které je vhodné chránit: suterén, ložnice (zvláště ložnice kuřáků), jídelny, kotelny a rozvodné prostory a jakékoli chodby nechráněné povinnými čidly.

Na hladkých stropech staí detektory rozmístit zhruba ve vzdálenosti 9,1 m (30 stop). Rozestupy možná bude třeba upravit v závislosti na výšce stropu, pohybu vzduchu, přítomnosti stropních trámů, neizolovaných stropů atd.

Doporučení k instalaci najdete v místních požárních a jiných normách.

Kouřové hlásiče neumisťujte do horní části stropů v lomenici nebo stropů vybíhajících do kapsy. V takových místech je minimální pohyb vzduchu a kouř by se k hlásiči nemusel dostat.

- · Nepoužívejte ani prostory s vířivými proudy vzduchu, např. u dveří, větráků nebo oken. Rychlý pohyb vzduchu kolem hlásiče může odvětrávat kouř a bránit detekci.
- Hlásiče neumisťujte v oblastech s vysokou vlhkostí.
- Hlásiče neumisťujte v oblastech, kde teplota stoupá nad  $38^{\circ}$ C nebo klesá pod 5 °C.

Kouřové hlásiče neumisťujte vždy v souladu s následujícími pokyny:

Hlásiče musí být instalovány v blízkosti všech samostatných spacích prostor, a to v bezprostřední blízkosti ložnice na každém patře rodinného obytného objektu včetně sklepů, avšak s výjimkou neobývaných půd a technických mezipater. V nové zástavbě musí být kouřový hlásič instalován také v každé ložnici.

Domy se stupňovitým podlažím: Kouřové hlásiče je nutno instalovat podle obrázku. Kouřové hlásiče nejsou nutné, pokud obývací pokoj není od místnosti pro hry oddělen dveřmi.

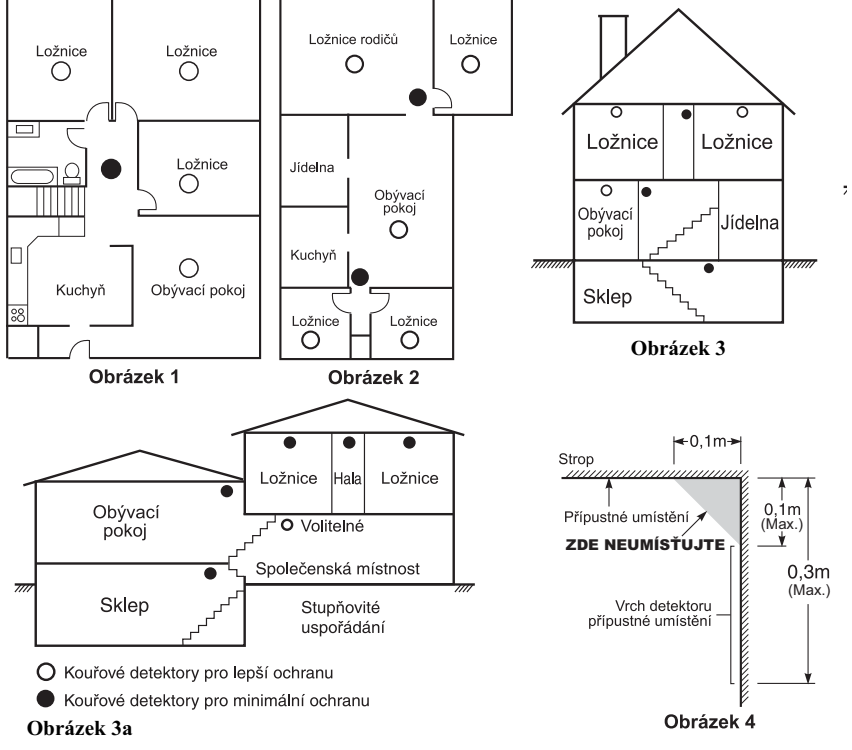

## **Detektory CO**

Oxid uhelnatý je bezbarvý plyn bez chuti a zápachu, lehčí než vzduch, nedráždivý. Doporučuje se umístit detektor poblíž ložnic a míst, kde se spí. Lidské tělo je velmi citlivé na účinky CO během spaní. Pro zajištění maximální ochrany doporučujeme umístit detektory CO poblíž míst na spaní a do každého patra. Obrázek 5 zobrazuje návrh umístění v domě. Elektronický senzor detekuje oxid uhelnatý, měří jeho koncentraci a akusticky signalizuje poplach při dosažení potenciálně škodlivé úrovni.

Neumisťujte detektor CO v následujících prostorech

- Kde teplota může klesnout pod -10°C nebo vzrůst nad 40°C
- V místech s výskytem výparů z ředidel a barev
- · Do vzdálenosti 1,5m od otevřeného ohně (pece, kamna, krby)
- V místech odvětrávání výfukových plynů
- Neumisťujte detektor v blízkosti výfuků z aut (může dojít k poškození detektoru)

VAROVÁNÍ: POŽADOVANÉ INFORMACE NALEZNETE V INSTALAČNÍM A **UŽIVATELSKÉM MANUÁLU DETEKTORU CO.**

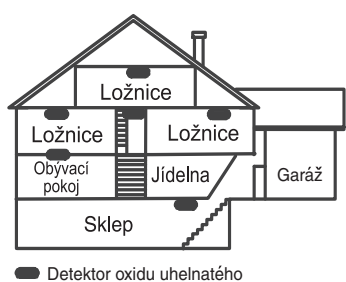

**5**

# **Protipožární kontrola obytného objektu**

Tento odstavec si pečlivě přečtěte - obsahuje důležité informace o zabezpečení proti požáru.

Ke většině požárů dochází v domácnostech. Chcete-li požáru co nejvíce předejít, doporučujeme provést kontrolu protipožárního zabezpečení vaší domácnosti a vypracovat plán požární evakuace.

- 1. Jsou všechny elektrické spotřebiče a zásuvky bezpečné? Zkontrolujte, zda někde nemáte roztřepené elektrické šňůry, přetížené napájecí obvody atd. Pokud si bezpečností elektrospotřebičů a rozvodů nejste jisti, objednejte si odborné posouzení.
- 2. Jsou všechny hořlavé kapaliny uloženy v uzavřených nádobách a v dobře větraném a chladném prostoru? Nečistěte oděvy atd. pomocí hořlavých kapalin.
- 3. Jsou požárně nebezpečné materiály (např. sirky) z dosahu dětí?
- 4. Jsou topné kotle nebo kamna náležitě instalovány, čisté a v dobrém provozním stavu? Nechte si je odborně posoudit.

# **Plán požární evakuace**

Po zjištění požáru je do vzniku skutečného nebezpečí obvykle velmi málo času. Je proto velmi důležité pipravit plán evakuace a vyzkoušet jej.

- 1. Do plánování by se měl zapojit každý člen rodiny.
- 2. Zjistěte si možné únikové cesty z každého místa v objektu. K mnoha požárům dochází v noci, zvláštní pozornost proto věnujte evakuaci spacích prostor.
- 3. Únik z ložnic musí být možný i bez otevření vnitřních dveří.

Poznámka: Při plánování se řiďte následujícími radami:

- · Ujistěte se, že všechny dveře a okna jdou snadno otevřít. Zajistěte, aby nebyly slepeny barvou, a aby jejich otevírací mechanismy hladce fungovaly.
- · Pokud je otevření nebo využití nouzového východu příliš složité pro děti, seniory nebo tělesně postižené, připravte plány na jejich záchranu jinou osobou. Znamená to, že zachraňující osoba musí být schopna brzy zaslechnout varovný signál.
- · Pokud je únikový východ v nadzemním podlaží, zajistěte schválený typ požárního žebříku nebo lana a výcvik v jeho používání.
- · Unikové východy v přízemí nesmějí být zablokovány. V zimě od dveří na verandu odklízejte sníh a dbejte, aby ve východech nepřekážel zahradní nábytek nebo jiné vybavení.
- · Každá osoba by měla znát předem dané shromažďovací místo, kde budou všichni spočítáni (např. na druhé straně ulice nebo v domě souseda). Jakmile všichni opustí budovu, zavolejte hasiče.
- Dobrý plán nestačí je nutno rychle opustit budovu. Nezkoumejte příčinu požáru a nesnažte se jej uhasit. Nehledejte ani majetek nebo domácí zvířata - ztrácíte tím drahocenný čas. Jakmile opustíte domů, nevracejte se do něj. Vyčkejte příjezdu hasičů.
- · Evakuační plán vyhotovte písemně a často jeho provedení procvičujte, aby každý v případě nebezpečí věděl, co má dělat. Plán upravujte, pokud se podmínky změní, jako např. počet osob v domácnosti nebo změny v konstrukci budovy.
- Provozuschopnost varovného požárního systému každý týden kontrolujte. Pokud si obsluhou systému nejste jisti, kontaktujte prodejce (instalující firmu).
- Doporuujeme kontaktovat místní hasiskou stanici a požádat o další informace o protipožárním zabezpečení a evakuačních plánech. Pokud je to možné, požádejte o kontrolu vašeho zabezpečení v domě.

#### Důležitá poznámka: Software DSC, který je prodáván buď s určitým produktem nebo samostatně je chráněn autorským zákonem a je prodáván s následujícími licenčními podmínkami:

- Tato smlouva (EULA) je právním vztahem mezi koncovým uživatelem (firma nebo osoba, která získala software a související hardware) a Digital Security Controls, divizí Tyco Safety Products Canada Ltd. (DSC), výrobcem integrovaných bezpečnostních systémů, software a dalších souvisejících produktů a komponentů (dále Hardware).
- Jestliže je softwarový produkt (dále Softwarový produkt nebo Software) určen k prodeji spolu s Hardware a není dodán spolu s určeným novým Hardware, nesmí být používán, kopírován ani instalován. Software určený pro PC může obsahovat související médium, tištěný materiál a "online" nebo elektronickou dokumentaci.
- Jakýkoliv další Software dodávaný se Softwarovým produktem a který je licencován samostatnou licenční smlouvou musí být používán v souladu s touto samostatnou smlouvou.
- Instalací, kopírováním, stahováním, ukládáním a jakoukoliv manipulací se Softwarovým produktem uživatel bezpodmínečně<br>souhlasí s dodržováním této EULA i když se tato jeví jako modifikace jakékoliv předchozí smlouvy. Pokud uživatel<br>nesouhlasí s podmínkami této EULA, DSC mu neuděluje licenci k užívání Softwarového produktu a uživatel nemá žádné právo k jeho užívání.

#### **Licence pro užívání Softwarového produktu:**

Softwarový produkt je chráněn autorským právem a mezinárodními autorskými dohodami stejně jako dalšími zákony na ochranu<br>duševního vlastnictví. Softwarový produkt je licencován, nikoliv prodáván.

1. Práva licence. Tato EULA zaručuje uživateli následující práva:

- **(a) Instalace Software a jeho užívání** s každou získanou licencí je možné instalovat a užívat pouze jednu kopii Softwarového produktu
- **(b) Uložení/síťové použití** Softwarový produkt nesmí být instalován, zpřístupněn, vystaven, spuštěn, sdílen nebo používán současně na nebo z více PC, včetně pracovních stanic, terminálů nebo jiných digitálních elektronických zařízení (dále Zařízení). Jinými slovy pro každou pracovní stanici je vyžadována samostatná licence.
- (c) Záložní kopie uživatel je oprávněn vyrobit jednu záložní kopii Softwarového produktu a to výhradně pro účely zálohy a archivace. Mimo výjimky uvedené v této EULA je zakázáno<br>pořizování kopií Softwarového produktu včetně tištěných materiálů dodávaných s ním.

#### **2. Popis dalších práv a omezení.**

- **(a) Omezení zptného inženýrství, dekompilace** zakazuje se jakákoliv činnost podobná zpětnému inženýrství nebo rekompilaci mimo případy kdy je tato činnost výhradně povolena příslušným<br>zákonem nebo předpisem navzdory tomuto omezení. Není dovoleno provádět jakékoliv změny softwarového produktu bez písemného povolení oprávněného pracovníka DSC. Není<br>dovoleno odstraňovat ze Softwarového produktu jakékoliv proprietární poznámky, značky nebo popisy. Uživatel musí akceptovat opatení pro užívání Softwarového produktu v souladu s touto EULA.
- **(b) Softwarový produkt** je licencován jako jeden celek a jeho komponenty nesmí být rozdělovány a používány na více Hardware.
- **(c) Jeden Integrovaný produkt** pokud uživatel získá Software spolu s Hardware, je Softwarový produkt licencován spolu s<br>Hardware jako jeden Integrovaný produkt. V tomto případě smí být Softwarový produkt používán pouze s dodaným Hardware tak,<br>jak je určeno dále v této EULA.
- (d) Pronájem Uživatel nesmí pronajímat ani půjčovat Softwarový produkt. Nesmí jej poskytnout třetím osobám ani umístit na server nebo Web prezentace za účelem stahování.
- (e) Předávání Software dál Uživatel smí předat dál všechna svá práva získaná touto EULA pouze jako souást trvalého prodeje nebo předání Hardware. V tomto případě si nesmí ponechat žádné kopie. Softwarový produkt lze takto předat pouze kompletní, se všemi komponenty, nosnými médii a tištěným materiálem,<br>upgrady a touto EULA a za předpokladu, že příjemce souhlasí s<br>podmínkami této EULA. Jestliže je Softwarový produkt upgrade, podmínkami této EULA. Jesuize je podmínkami produkaždý transfer musí obsahovat všechny předchozí verze.
- (f) Ukončení bez ohledu na jiná práva, DSC může ukončit platnost této EULA, v případě porušení jejích podmínek ze strany<br>uživatele. V tomto případě musí uživatel zničit všechny kopie a souásti Softwarového produktu.
- **(g) Chráněné značky** tato EULA nezaručuje uživateli žádná práva<br>k chráněným značkám DSC a jeho dodavatelům.

#### **3. Autorské právo.**

Všechna práva na ochranu duševního vlastnictví k Softwarovému produktu (zahrnující ale neomezující se pouze na všechny obrázky, fotografie a texty v Softwarovém produktu), souvisejícím tištěném materiálu a všem kopiím Softwarového produktu, jsou ve vlastnictví DSC a jeho dodavatelů. Je zakázáno kopírovat tištěný materiál<br>dodávaný se Softwarovým produktem. Všechna práva na ochranu duševního vlastnictví k obsahu dosažitelného pomocí Software jsou majetkem příslušných majitelů a mohou být chráněna příslušnými autorskými zákony, právy a předpisy na ochranu duševního vlastnictví<br>. Tato EULA nedává uživateli žádná práva k tomuto obsahu. Všechna práva v této EULA výhradně neuvedená patří DSC a jeho dodavatelm.

#### **4. Omezení exportu.**

Uživatel se zavazuje, že Softwarový produkt nebude exportovat ani re-<br>exportovat do země, nebo osobě, která je součástí Kanadských exportních omezení.

5. Právní úprava. Tato EULA je sestavena podle právních předpisů provincie Ontario v Kanadě.

#### **6. Arbitráž**

Všechny spory vzniklé v souvislosti s touto EULA budou řešeny finálním a závazným rozhodnutím v souladu s Arbitrážním ádem, a strany ve sporu se zavazují toto rozhodnutí dodržet. Arbitráž se koná v Torontu v Kanadě a její úřední jazyk je angličtina.

#### **7. Záruky**

#### **(a) Bez záruky**

DSC nabízí Softwarový produkt "tak, jak je" a bez záruky. DSC nezaručuje, že Software splní očekávání a požadavky uživatele nebo že bude jeho funkce trvalá a bez poruch.

#### (b) Změny v provozním prostředí

DSC není odpovědné za problémy vzniklé díky změnám vlastností Hardware, nebo za problémy vzniklé interakcí Softwarového produktu se software nebo hardware jiného výrobce.

#### **(c) Omezení odpovdnosti, záruka odpovídající podílu na risku**

V každém případě, kdy místní předpis nařizuje záruky nebo<br>podmínky nestanovené v této EULA, je veškerá odpovědnost z jakékoliv klauzule v této EULA limitována ástkou, která byla uhrazena za licenci k Softwarovému produktu, zvýšená o 5 CAD (kanadské dolary). Protože některé jurisdikce nedovolují zřeknutí se nebo omezení odpovědnosti za škody způsobené provozem, nemusí být výše uvedené omezení platné v každém případě.

#### **(d) Odvolání záruky**

Tento popis záruky zahrnuje veškerou záruku a nahrazuje veškeré další záruky ať již vyjádřené nebo vyplývající (včetně záruk prodejnosti a vhodnosti pro určitá použití), a všechny další<br>povinnosti a odpovědnost na straně DSC. DSC žádné další záruky neposkytuje. DSC neurčuje ani neautorizuje žádnou další osobu k jednání jménem DSC o změnách v této záruce ani k poskytnutí<br>jiné záruky nebo odpovědnosti v souvislosti s tímto Softwarovým produktem.

#### **(e) Zvláštní opatení a omezení záruky**

DSC není za žádných okolností odpovědné za jakékoliv mimoádné, náhodné, následné nebo nepímé škody v souvislosti s nedodržením záruky, nesplněním smlouvy, nedbalostí nebo jinou právní teorií. Tyto škody zahrnují (ale neomezují se pouze na) ušlý zisk, ztrátu Softwarového produktu nebo souvisejícího zařízení, kapitálové hodnoty, cenu náhradního nebo vyměněného zařízení, vybavení nebo služeb, ztrátu času, nároky třetích osob včetně zákazníků a poškození na majetku.

Upozornění: DSC doporučuje celý zabezpečovací systém pravidelně<br>testovat. Navzdory tomu může Softwarový produkt například vlivem<br>úmyslného poškození nebo elektrické poruchy (a jiných vlivů) selhat  $v$  očekávané funkci.

# Upozornění, čtěte pozorně

### Poznámka pro instalační techniky

Tyto odstavce obsahují informace zásadní důležitosti. Jakožto jediná osoba ve styku s uživateli systému je Vaší povinností jim všechny tyto informace předat.

### **Poruchy systému**

Systém byl pečlivě navržen aby pracoval s maximální možnou efektivitou. Za určitých okolností však nemůže poskytnout ochranu před požárem nebo před napadením. Zabezpečovací systém může být po zralé úvaze nainstalován s určitými kompromisy, nebo může z mnoha důvodů selhat ve své předpokládané funkci. Některé z těchto důvodů (ne všechny) jsou:

#### *Neodpovídající instalace*

Každý zabezpečovací systém, má-li poskytovat dostatečnou ochranu, musí být odpovídajícím způsobem nainstalován. Každá instalace musí být ne navržena profesionálem, který zajistí ochranu všech možných přístupovým tras. Zámky na dveřích a na oknech musí být bezpečné a musí správně fungovat. Okna, dveře, zdi a stropy musí mít odpovídající konstrukci a pevnost poskytující očekávaný stupeň ochrany. Po jakýchkoliv změnách v konstrukci objektu musí být znovu provedeno jeho bezpečnostní posouzení. Při tomto posouzení se doporučuje spolupráce s požárními a policejními složkami.

#### *Znalosti kriminálních živl*

Tento systém je vybaven bezpečnostními vlastnostmi, které byly efektivní v době výroby. Je možné, že osoby s kriminálními úmysly mohou vyvinout techniky, které jejich účinnost mohou snížit. Je tedy důležité pravidelně systém revidovat a zjišťovat jeho efektivnost. V případě zjištění, že již neposkytuje očekávanou ochranu je nutné jej modernizovat nebo vyměnit.

#### *Vstup narušitel*

Narušitelé mohou vstoupit do objektu nechráněnými přístupovými body, obelstít detekční zařízení, vyhnout se zachycení pohybem oblastí nedostatečného krytí, vypnout signalizační zařízení, zasáhnout do správné<br>funkce systému nebo ji úplně překazit.

#### *Výpadek napájení*

Zabezpečovací ústředna, detektory pohybu, požární detektory a ostatní prvky systému vyžadují pro správnou funkci odpovídající napájení. Je-li systém napájen z baterií, mže dojít k jejich selhání. I když nedojde pímo k selhání, musí být v dobrém stavu, správně nainstalované a dobíjené. Jeli systém napájen pouze ze sítě, přerušení, jakkoliv krátké, způsobí nefunkčnost celého systému. Výpadky napájení jakékoliv délky jsou často doprovázené kolísáním napětí, které může způsobit poškození elektroniky systému. Proto dojde-li k přerušení dodávky elektrického proudu, proveďte test systému a přesvědčete se, zda funguje tak, jak je obvyklé.

#### Porucha výměnných baterií

Bezdrátové vysílače jsou zkonstruované tak, aby životnost jejich baterií byla několik let běžného provozu. Očekávaná životnost je podmíněna pracovním prostředím, způsobem použití a typem. Může být zkrácena<br>vysokou vlhkostí okolního prostředí, vysokou nebo nízkou teplotou i velkými teplotními změnami. Každý bezdrátový prvek systému má<br>zabudovaný systém kontroly stavu baterie, který signalizuje nutnost výměny baterie. Vzhledem k možnosti selhání tohoto systému je nutné funkci jednotlivých bezdrátových prvků pravidelně testovat.

#### *Snížení úinnosti bezdrátových prvk*

Z různých důvodů může dojít k situaci, že přijímač nepřijme vyslaný signál. Může se jednat o kovovou překážku na trase nebo poblíž trasy mezi vysílačem a přijímačem, úmyslné rušení nebo interference s jinými signály.

#### *Uživatelé systému*

Uživatelé systému mohou mít omezen přístup k tísňovým a nouzovým tlačítkům vlivem trvalé nebo dočasné fyzické neschopnosti, neschopnosti<br>dostat se k ovládacím prvkům včas nebo vlivem malého povědomí o ovládání a funkci systému. Je velice dležité, aby byli všichni uživatelé systému důkladně proškoleni o funkci a ovládání systému a aby znali správný postup v případě signalizace alarmu.

#### *Požární detektory*

Požární detektory, které jsou instalovány v systému mohou selhat ve včasné signalizaci požáru z mnoha důvodů. Následuje několik z nich. Detektor může být nesprávně připojen nebo umístěn. Kouř při požáru nedosahuje k detektoru, například vznikne-li na střeše, v komíně, ve zdi nebo za dvemi. Požární detektory nemohou detekovat požár vzniklý v jiných poschodích budovy.

Z hlediska produkce kouře a intenzity hoření je každý požár rozdílný proto nejsou kouřové detektory stejně citlivé na všechny druhy požáru.<br>Nemusí zaručit rychlou reakci na požáry vzniklé nepozorností, nebo<br>hazardem v podobě kouření v posteli, náhlou explozí, unikajícím plynem, nesprávným skladováním hořlavých materiálů, přetíženým elektrickým obvodem, dětskou hrou se zápalkami nebo žhářstvím.

I v případě správné funkce kouřového detektoru může za určitých okolností nastat situace, kdy nedojde k varování obyvatel v čase dostatečném pro zabránění zranění nebo smrti.

#### *Pohybové detektory*

Pohybové detektory mohou zachytit pohyb pouze v prostoru určeném jejich dokumentací pro instalaci. Nerozliší cizí osoby (narušitele) a oprávněné uživatele prostoru. Pohybové detektory neposkytují ochranu v celém prostoru. Mají několik detekčních paprsků a pohyb mohou zachytit pouze v prostoru, který tyto paprsky, nezakryté překážkou, pokrývají. Nemohou zachytit pohyb za zdí, nad stropem, pod podlahou, za zavřenými dveřmi, skleněnou stěnou, prosklenými dveřmi nebo oknem. Jakýkoliv pokus o poškození ať již úmyslný nebo neúmyslný má vliv na funkci detektoru. Jedná se napíklad o zakrytí, namalování nebo postříkání sprejem kterékoliv části detektoru (čočka, zrcadlo, průhled apod.).

Pasivní infračervené detektory (PIR) pracují na principu zachycení<br>teplotních změn. Jejich účinnost klesá přiblíží-li se okolní teplota k teplotě<br>lidského těla nebo nad ní, nebo jsou-li v prostoru zdroje tepla, např. topidla, radiátory, grily, krby, sluneční světlo, parní ventily, osvětlení apod.

#### Signalizační zařízení

Tato zařízení např. sirény, zvonky, bzučáky nebo majáky nemusí být účinné, jsou-li umístěné za zdmi nebo za dveřmi. Jsou-li umístěné v jiných poschodích nebo částech objektu, je pravděpodobné, že nedokážou varovat resp. vzbudit jeho obyvatele. Akustická signalizační zařízení mohou být rušena jinými zdroji, např. magnetofonem, rádiem, televizí, klimatizací, nebo hlukem ulice. Jakkoliv hlasité zařízení není dostatečně účinné pro sluchově postižené lidi.

#### *Telefonní linky*

Je-li použit přenos alarmového signálu po telefonní lince, může být znemožněn poruchou linky, nebo jejím obsazením. Narušitelé mohou<br>telefonní linku přerušit, nebo poškodit nějakým důmyslnějším způsobem, který není snadné odhalit.

#### *Nedostatek asu*

Za určitých okolností se může stát, že ačkoliv systém funguje dle očekávání nemůže ochránit uživatele, protože nemohou dostatečně zareagovat na varovný signál. Je-li systém monitorován, reakce<br>monitorovací služby nemusí být vždy dostatečně rychlá pro zajištění ochrany osob nebo jejich majetku.

#### *Porucha souástí systému*

Ačkoliv bylo vynaloženo veškeré úsilí pro vytvoření maximálně Ačkoliv bylo vynaloženo veškeré úsilí pro vytvoření maximálně<br>spolehlivého systému, může dojít k jeho selhání vlivem poruchy některé jeho součásti.

#### *Neodpovídající testování*

Mnoha problémům lze předejít pravidelným testováním a údržbou. Celý systém by měl být testován v týdenních intervalech, okamžitě po každém<br>vniknutí, pokusu o vniknutí, požáru, bouři, zemětřesení a po každé stavební činnosti uvnitř i vně objektu. Test by měl zahrnout všechny detektory, klávesnice, ovládače, signalizační zařízení a ostatní zařízení,<br>které jsou součástí bezpečnostního systému.

#### *Bezpečnost a pojištění*

Bez ohledu na jeho schopnosti, bezpečnostní systém nenahradí životní a<br>majetkové pojištění. Současně nenahrazuje povinnost všech majitelů, nájemců a dalších uživatelů objektů chovat se opatrně a minimalizovat rizika vzniku nebezpečných situací.

DSC erklærer herved at denne komponenten overholder alle viktige krav samt<br>andre beste melser gitt i direktiv 1999/5/EC.

Por este meio, a DSC, declara que este equipamento está em conformidade com os requisitos<br>1999/5/EC enciais e outras deter ninações relevantes da Directiva

"DSC bekräftar härmed att denna apparat uppfyller de väsentliga kraven och<br>andra relevanta bestämmelser i Direktivet 1999/5/EC".

The presente la Digital Security Controls dichiara che questo prodotto è<br>Con la presente la Digital Security Controls dichiara che questo prodotto è<br>conforme ai requisiti essenziali ed altre disposizioni rilevanti relative

Por la presente, DSC declara que este equipo está en conformidad con los requisitos esenciales y otros requisitos relevantes de la Directiva 1999/5/EC. Hierdurch erklärt DSC, daß dieses Gerät den erforderlichen Bedingungen und Vorrausetzungen der Richtlinie 1999/5/EC entspricht.

.<br>'Δία του παρόντος, η DSC, δηλώνει ότι αυτή η συσκευή είναι σύμφωνη με τις ουσιώδης<br>απαιτήσεις και με όλες τις άλλες σχετικές αναφορές της Οδηγίας 1999/5/EC'.

Hierbij verklaart DSC dat dit toestel in overeenstemming is met de eisen en bepalingen van richtlijn 1999/5/EC.

Par la présente, DSC déclare que ce dispositif est conforme aux exigences essentielles et autres stipulations pertinentes de la Directive 1999/5/EC.

DSC jako výrobce prohlašuje, že tento výrobek je v souladu se všemi relevantními požadavky směrnice 1999/5/EC

Hereby, DSC, declares that this device is in compliance with the essential<br>requirements and other relevant provisions of Directive 1999/5/EC

**The complete R&TTE Declaration of Conformity can be found at http://www.dsc.com/listings\_index.aspx.** 

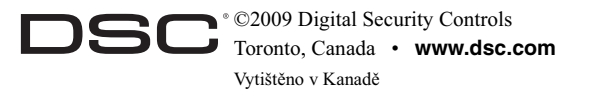

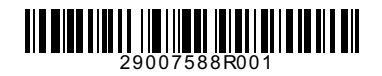